# **CS193P - Lecture 5**

**iPhone Application Development**

**Views Drawing Animation**

#### **Announcements**

- Assignment 1 grades are out. Contact Paul or Dave if you didn't get yours
- Contact Paul or Dave if you need a loaner iPod Touch
- Assignments 2A and 2B due Wednesday, 1/20

### **Questions from Monday?**

- Model, View, Controller
- Interface Builder & Nibs
- Delegate
	- Allows one object to act on behalf of another object
- Target-Action

### **Today's Topics**

- Views
- Drawing
- Text & Images
- Animation

# **Views**

#### **View Fundamentals**

- Rectangular area on screen
- Draws content
- Handles events
- Subclass of UIResponder (event handling class)
- Views arranged hierarchically
	- **every view has one superview**
	- **every view has zero or more subviews**

### **View Hierarchy - UIWindow**

- Views live inside of a window
- UIWindow is actually just a view
	- adds some additional functionality specific to top level view
- One UIWindow for an iPhone app
	- Contains the entire view hierarchy
	- Set up by default in Xcode template project

#### **View Hierarchy - Manipulation**

- Add/remove views in IB or using UIView methods
	- (void)addSubview:(UIView \*)view;
	- (void)removeFromSuperview;
- Manipulate the view hierarchy manually:
	- (void)insertSubview:(UIView \*)view atIndex:(int)index;
	- (void)insertSubview:(UIView \*)view belowSubview:(UIView \*)view;
	- (void)insertSubview:(UIView \*)view aboveSubview:(UIView \*)view;
	- (void)exchangeSubviewAtIndex:(int)index withSubviewAtIndex:(int)otherIndex;

#### **View Hierarchy - Ownership**

- Superviews retain their subviews
- Not uncommon for views to only be retained by superview
	- Be careful when removing!
	- Retain subview before removing if you want to reuse it
- Views can be temporarily hidden  $theView.hidden = YES;$

#### **View-related Structures**

- CGPoint
	- $\blacksquare$  location in space: { $x, y$  }
- CGSize
	- dimensions: { width , height }
- CGRect
	- location and dimension: { origin, size }

#### **Rects, Points and Sizes**

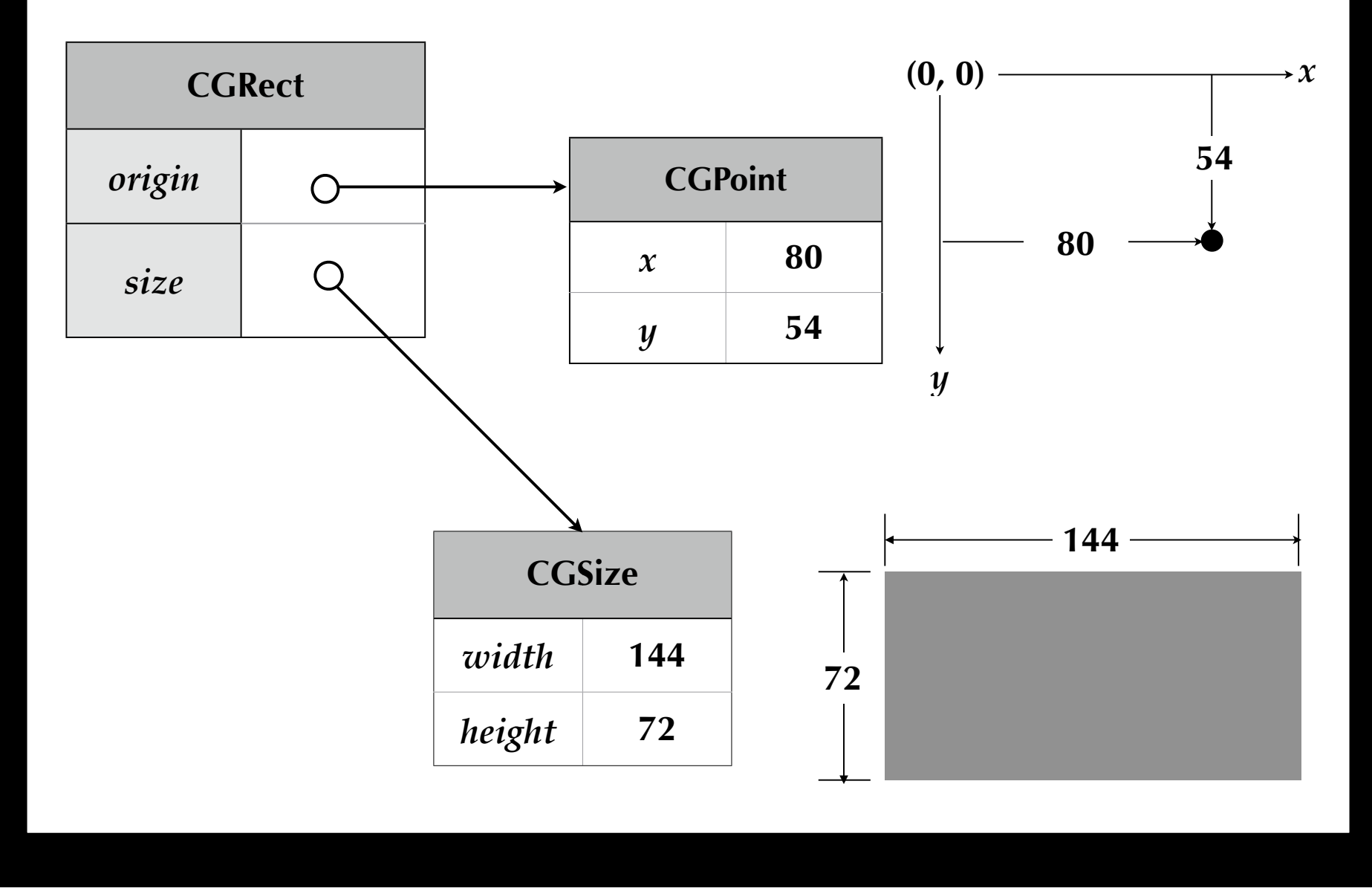

Tuesday, January 19, 2010 11 and 2010 11 and 2010 12:00 11 and 2010 12:00 11 and 2010 11 and 2010 11 and 2010 11 and 2010 11 and 2010 11 and 2010 11 and 2010 12:00 12:00 12:00 12:00 12:00 12:00 12:00 12:00 12:00 12:00 12:0

#### **View-related Structure**

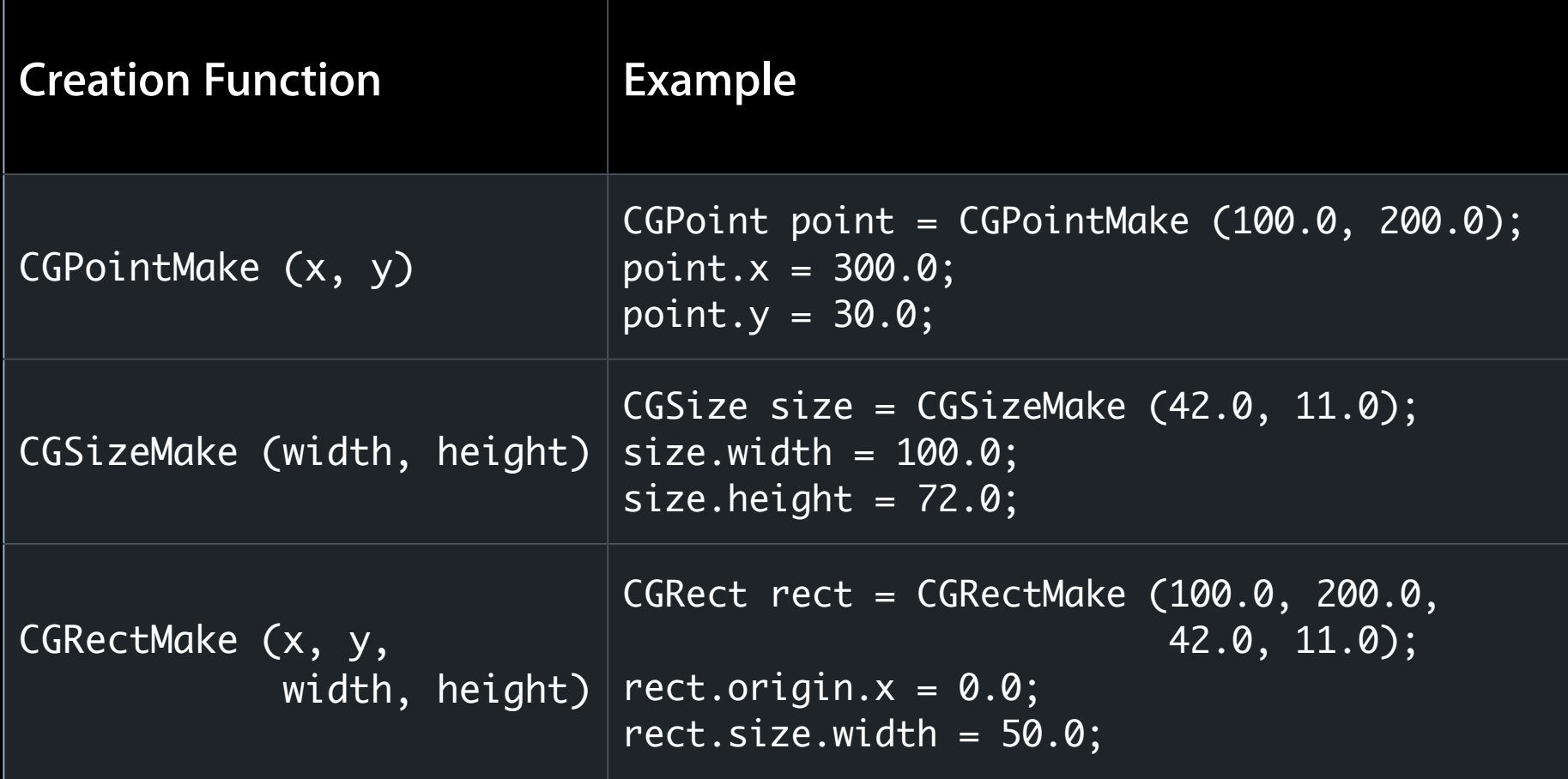

#### **UIView Coordinate System**

- Origin in upper left corner
- y axis grows downwards

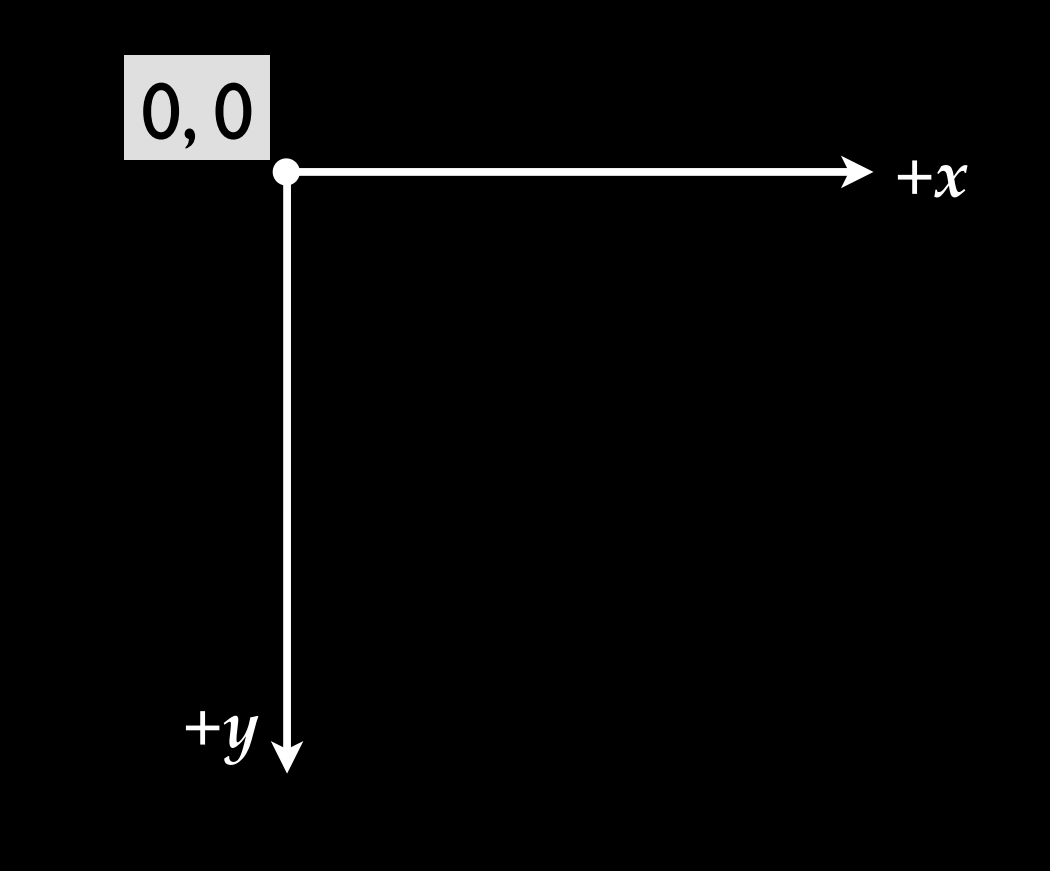

#### **UIView Coordinate System**

- Origin in upper left corner
- y axis grows downwards

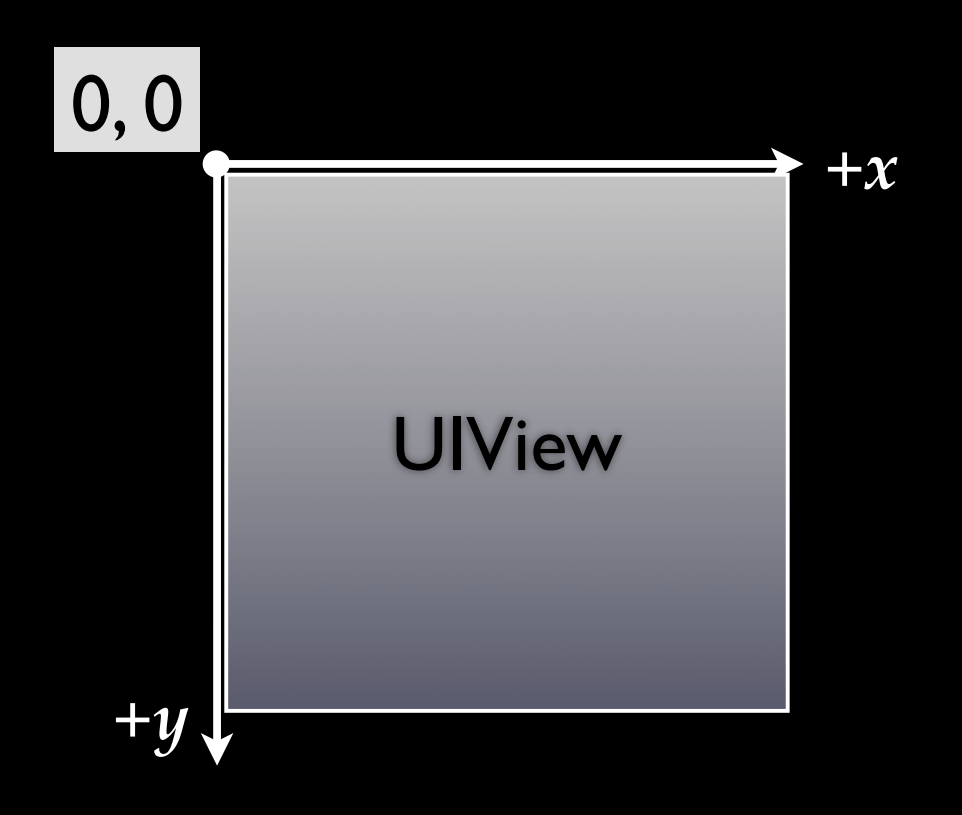

#### **Location and Size**

• View's location and size expressed in two ways

- Frame is in superview's coordinate system
- **Bounds is in local coordinate system**

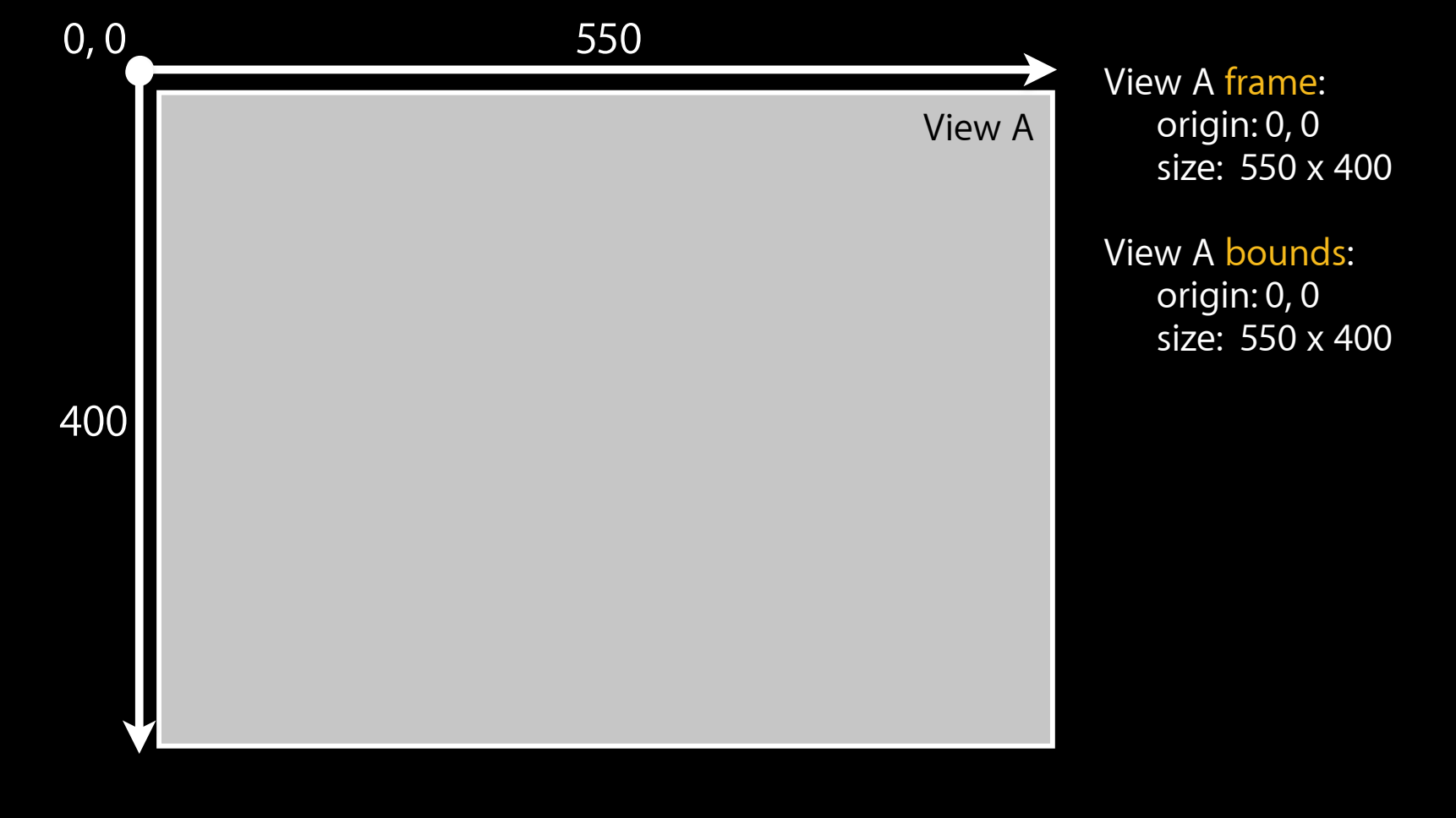

#### **Location and Size**

• View's location and size expressed in two ways

- Frame is in superview's coordinate system
- **Bounds** is in local coordinate system

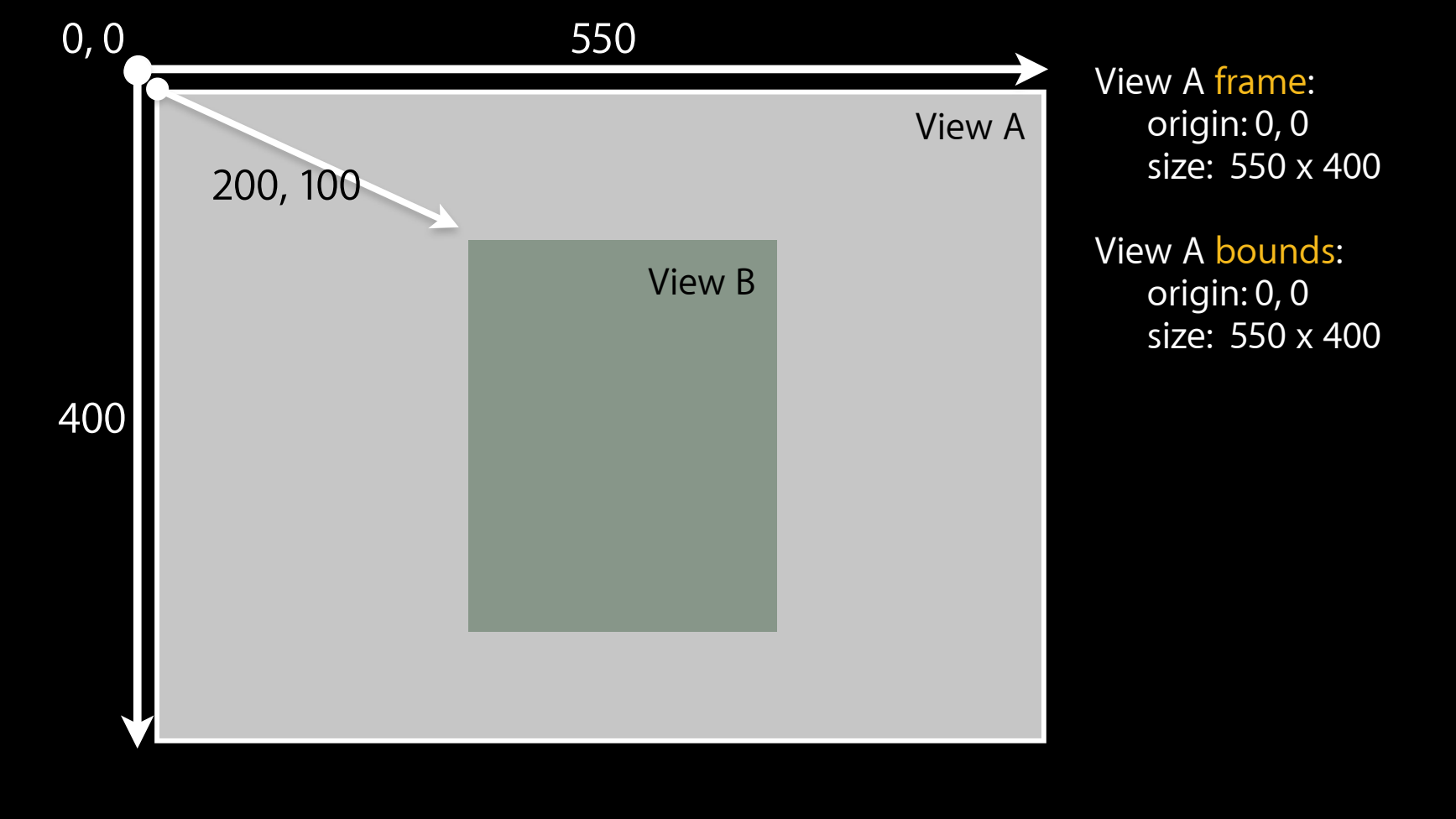

#### **Location and Size**

• View's location and size expressed in two ways

- Frame is in superview's coordinate system
- **Bounds is in local coordinate system**

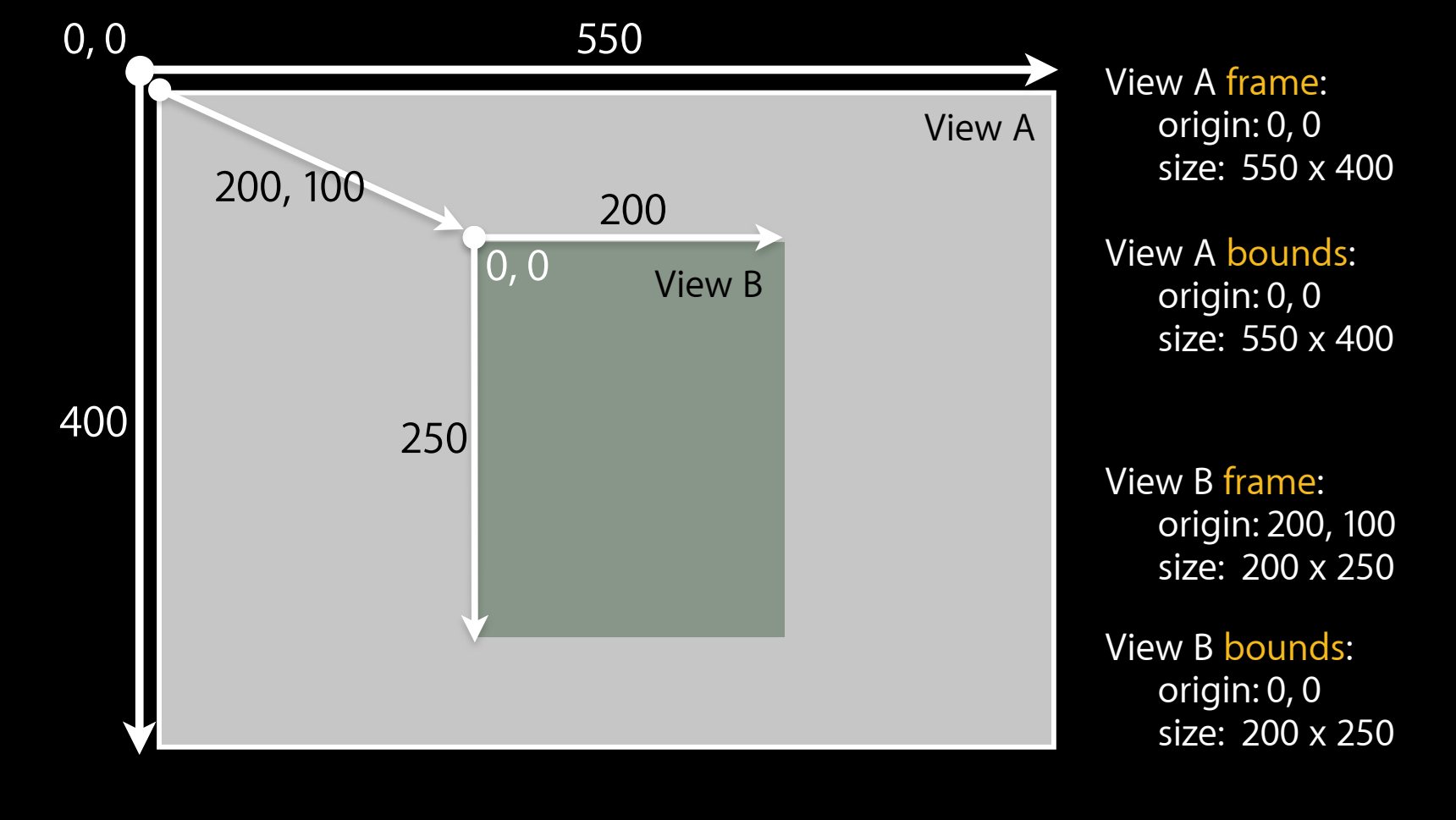

Tuesday, January 19, 2010 14

#### **Frame is Computed**

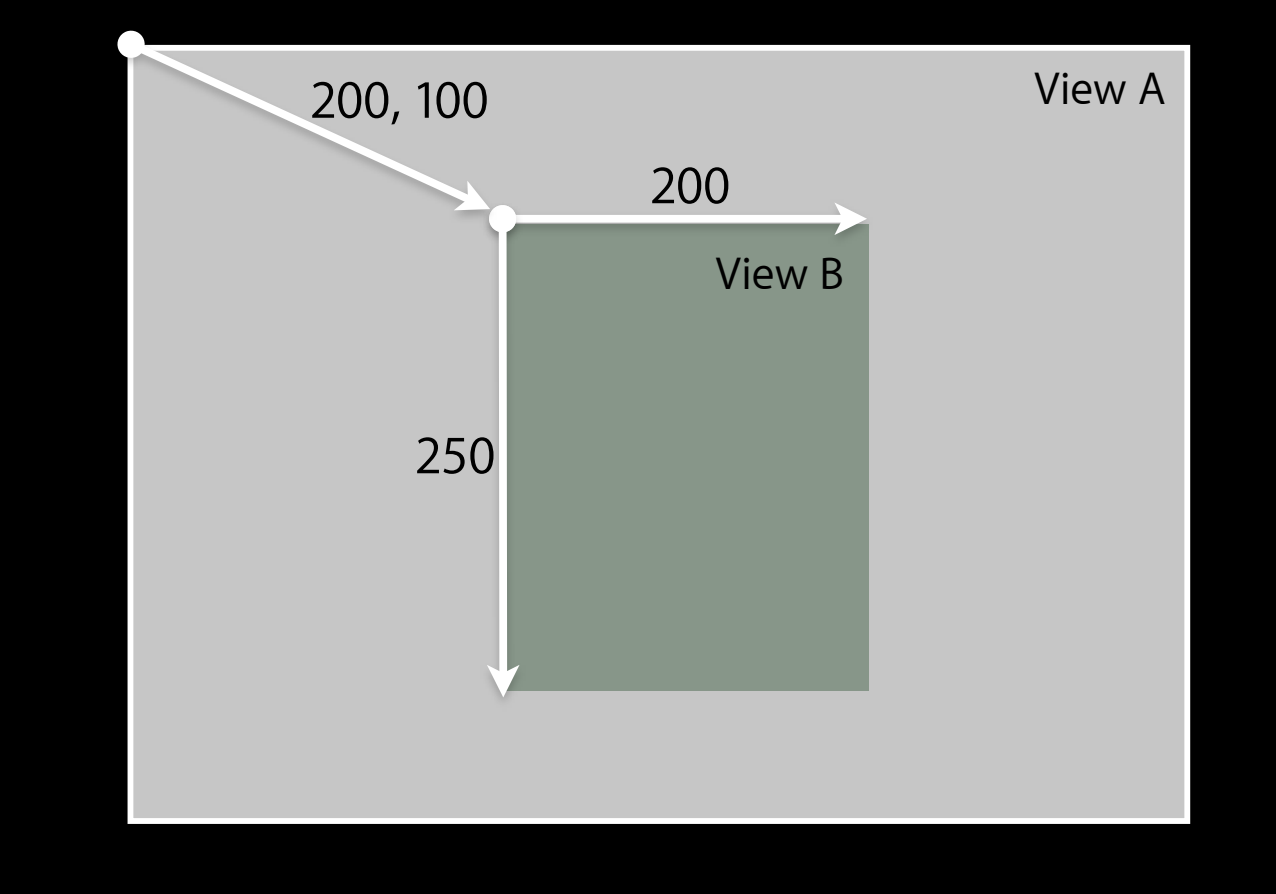

Tuesday, January 19, 2010 15

### **Bounds**

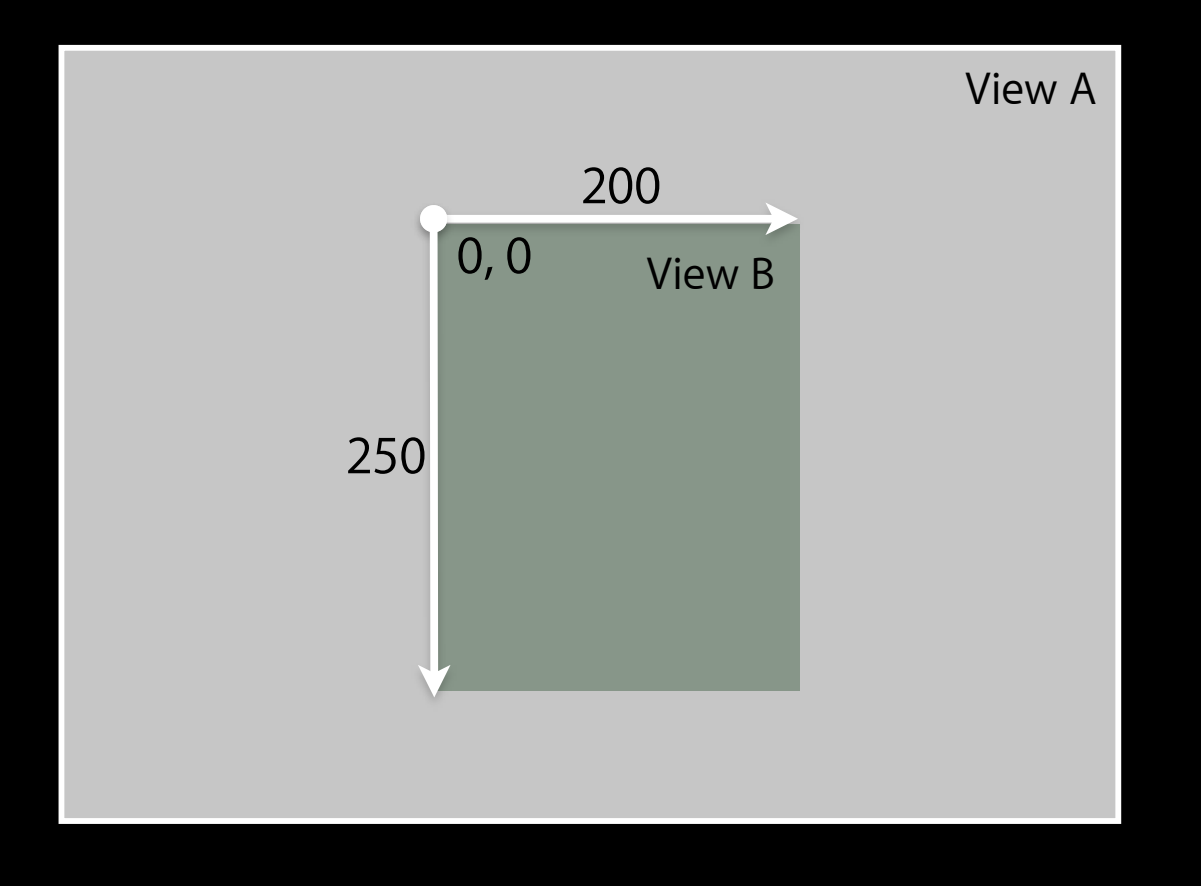

#### **Center**

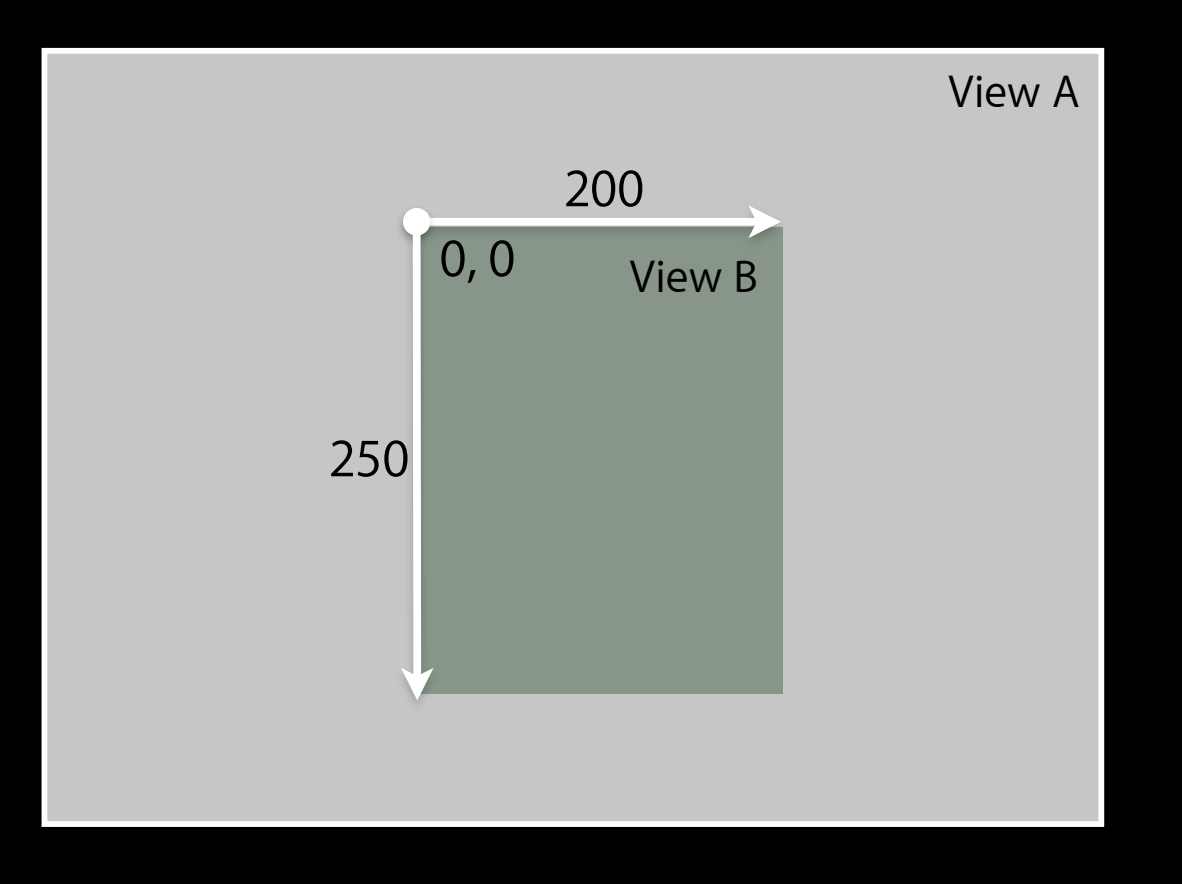

#### **Center**

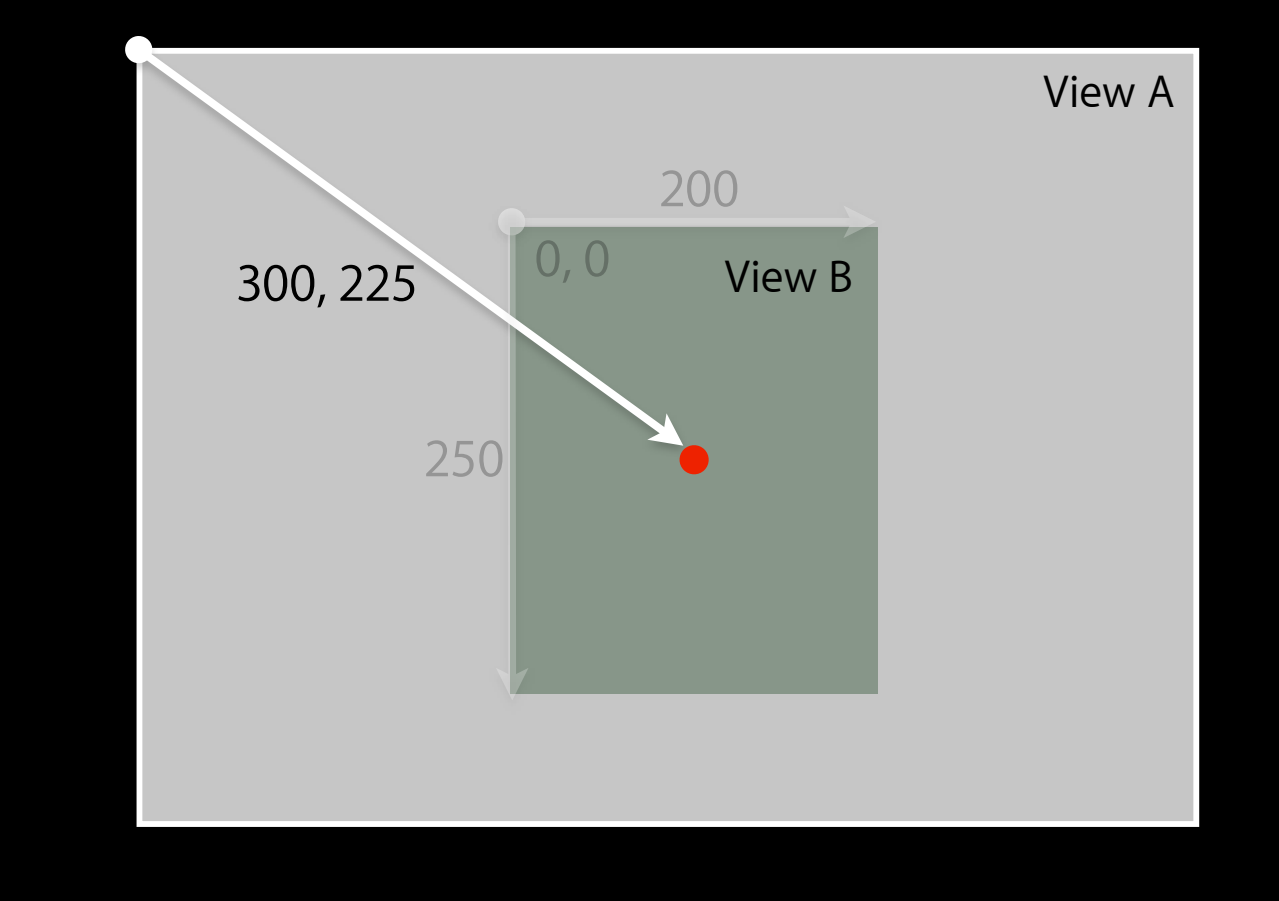

#### **Frame**

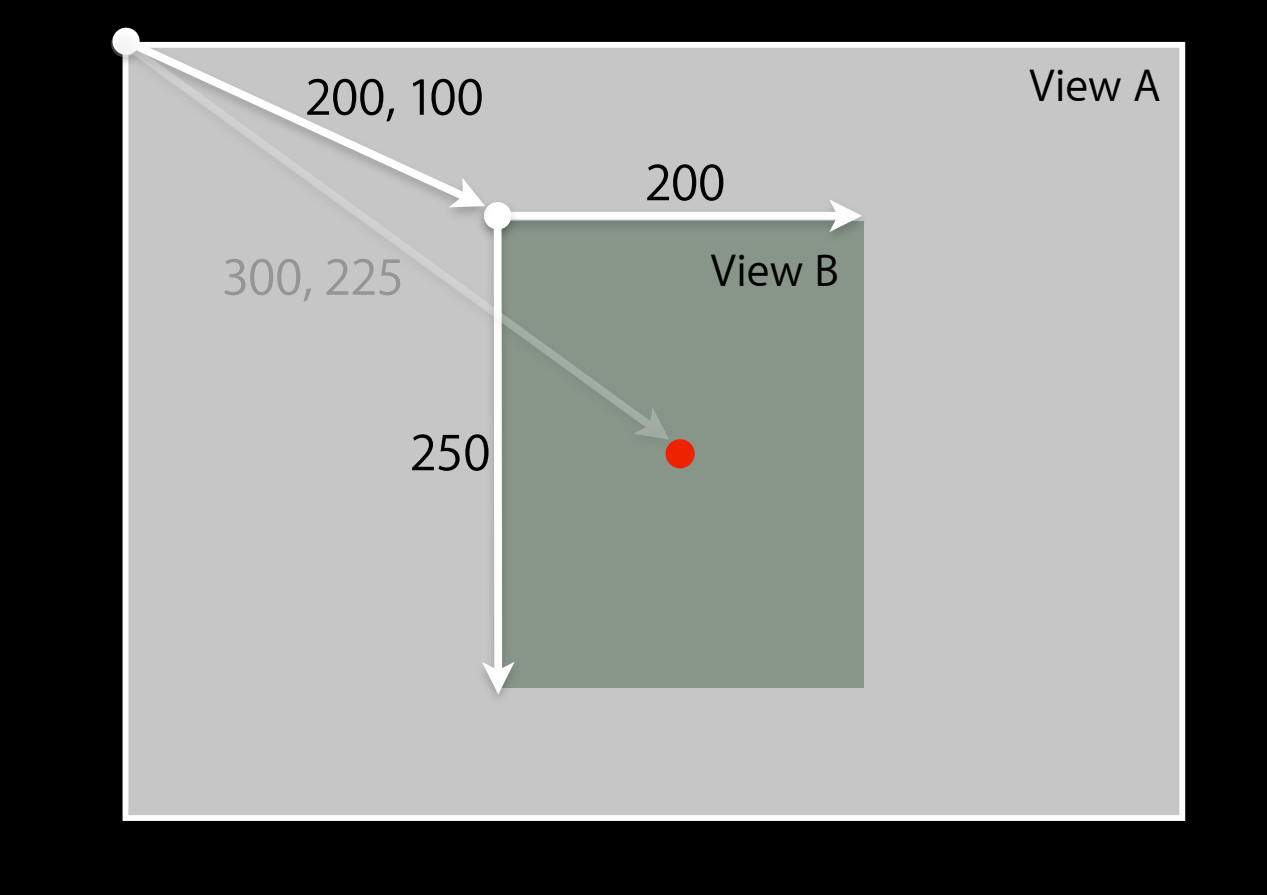

#### **Transform**

#### • 45° Rotation

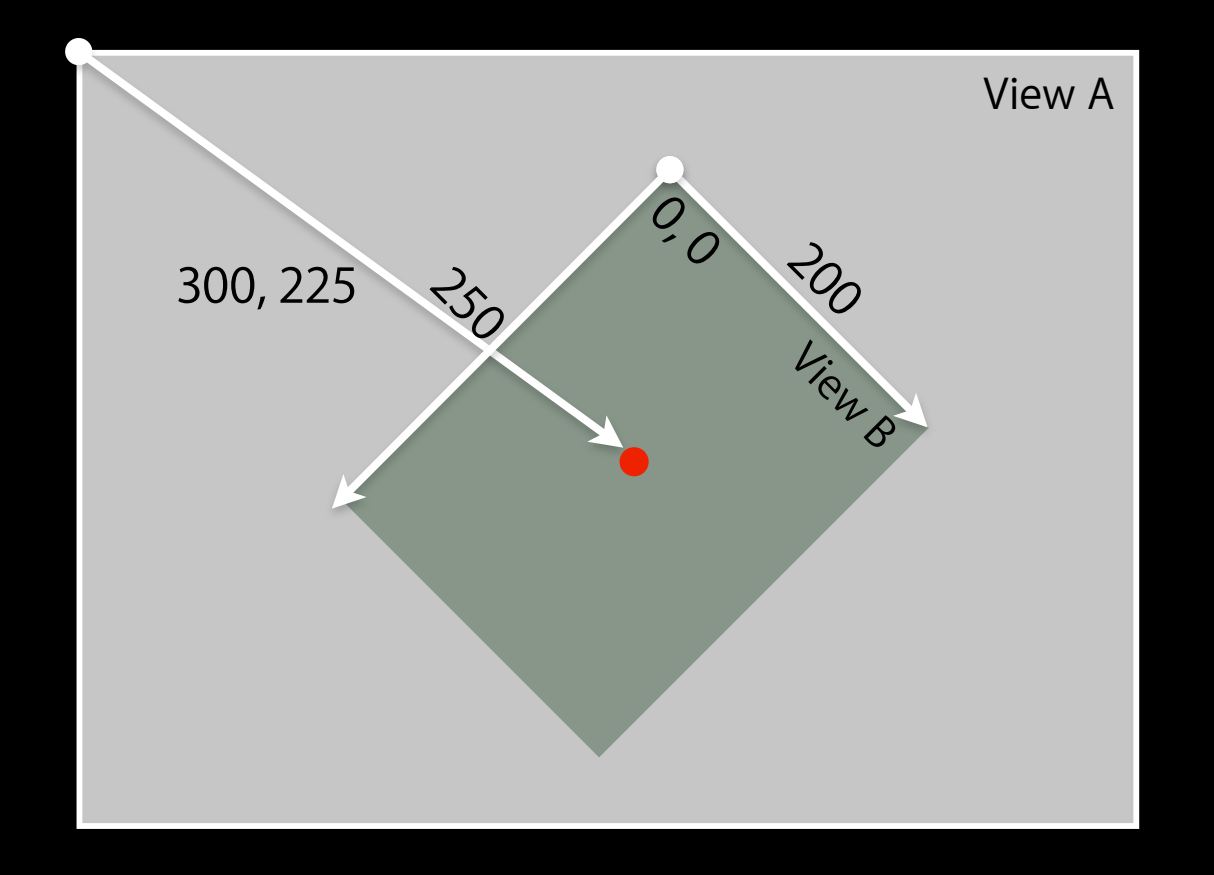

Tuesday, January 19, 2010 19 and the contract of the contract of the contract of the contract of the contract of the contract of the contract of the contract of the contract of the contract of the contract of the contract

#### **Frame**

• The smallest rectangle in the superview's coordinate system that fully encompasses the view itself

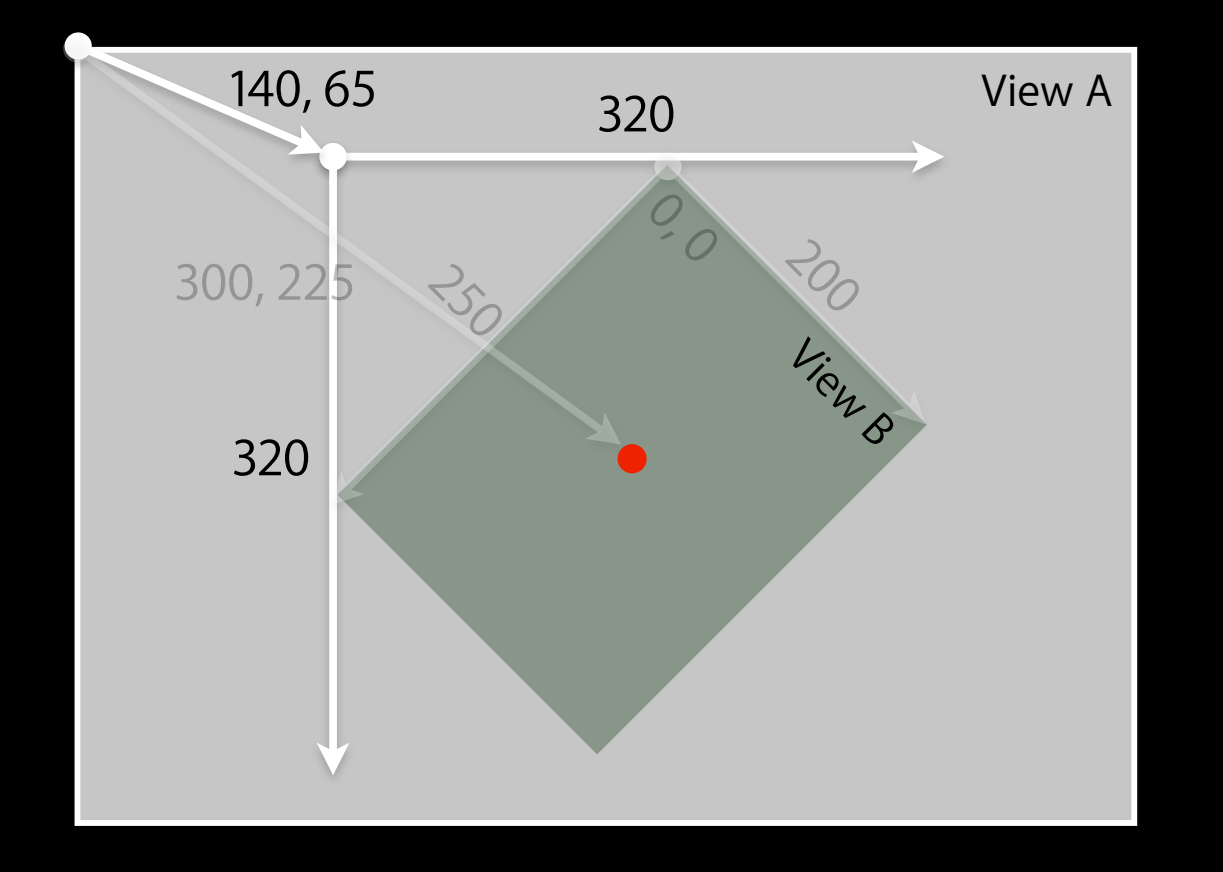

#### **Frame and Bounds**

- Which to use?
	- Usually depends on the context
- If you are *using* a view, typically you use frame
- If you are *implementing* a view, typically you use bounds
- Matter of perspective
	- From outside it's usually the frame
	- From inside it's usually the bounds
- Examples:
	- Creating a view, positioning a view in superview use frame
	- Handling events, drawing a view use bounds

# **Creating Views**

#### **Where do views come from?**

- Commonly Interface Builder
- Drag out any of the existing view objects (buttons, labels, etc)
- Or drag generic UIView and set custom class

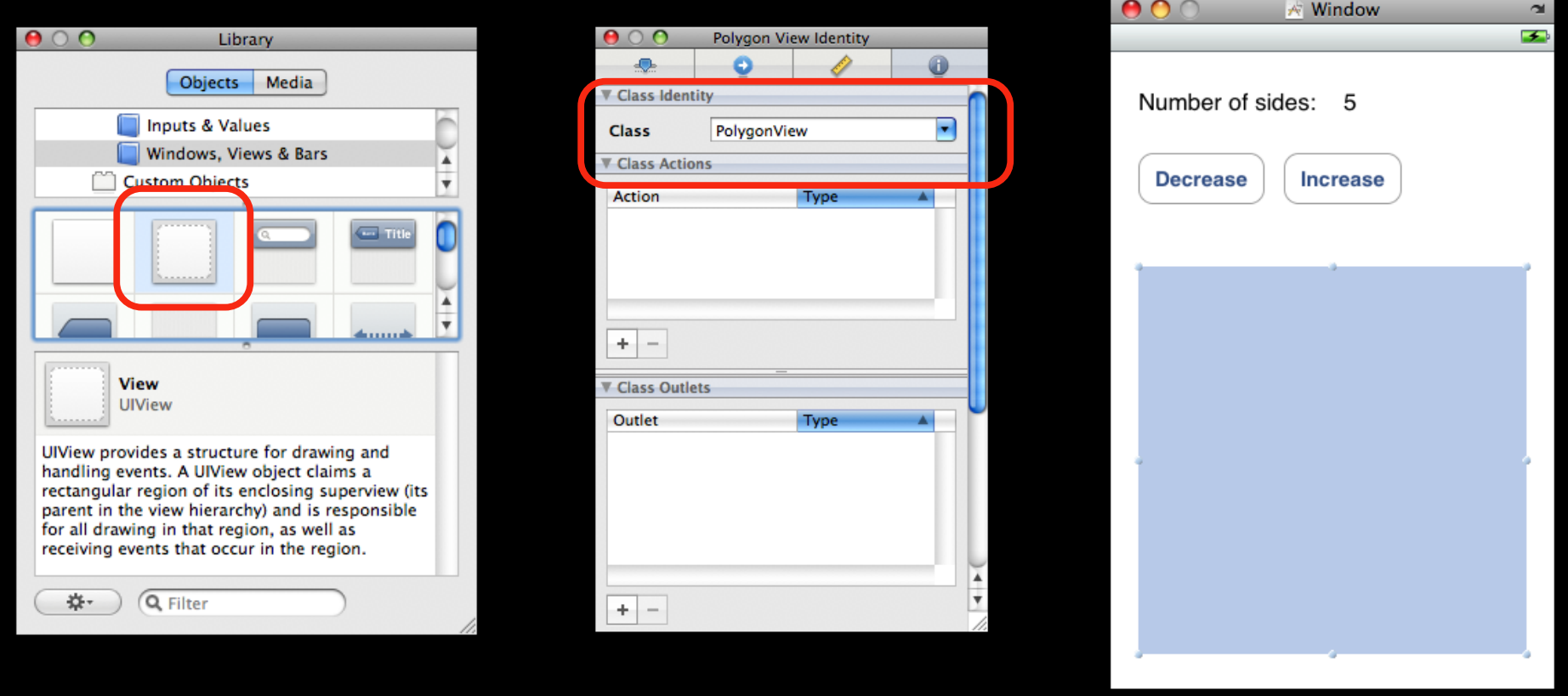

#### **Manual Creation**

• Views are initialized using -initWithFrame:

```
	 	 CGRect frame = CGRectMake(0, 0, 200, 150);
```

```
	 	 UIView *myView = [[UIView alloc] initWithFrame:frame];
```
• Example:

```
	 	 CGRect frame = CGRectMake(20, 45, 140, 21);
	 	 UILabel *label = [[UILabel alloc] initWithFrame:frame];
```

```
	 	 [window addSubview:label];
	 	 [label setText:@"Number of sides:"];
	 	 [label release]; // label now retained by window
```
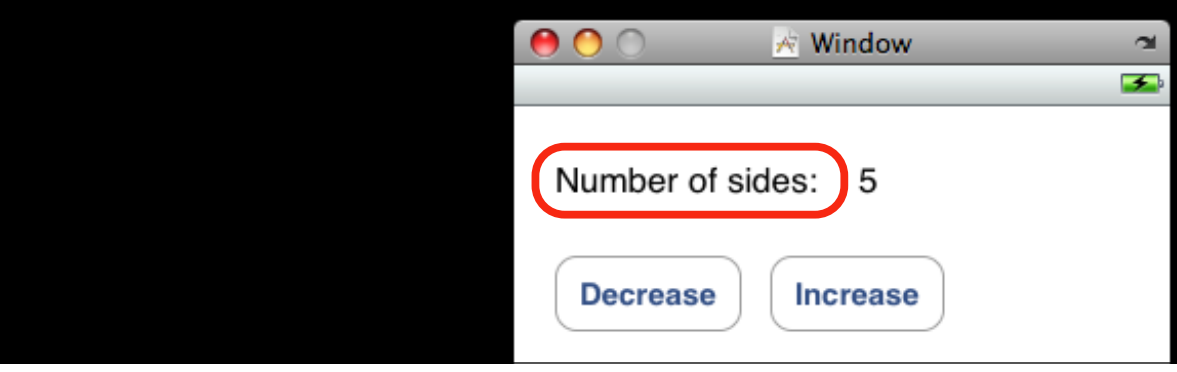

### **Defining Custom Views**

- Subclass UIView
- For custom drawing, you override:
	- (void)drawRect:(CGRect)rect;
- For event handling, you override:
	- (void)touchesBegan:(NSSet \*)touches withEvent:(UIEvent \*)event;
	- (void)touchesMoved:(NSSet \*)touches withEvent:(UIEvent \*)event;
	- (void)touchesEnded:(NSSet \*)touches withEvent:(UIEvent \*)event;
	- (void)touchesCancelled:(NSSet \*)touches withEvent:(UIEvent \*)event;

# **Drawing Views**

#### **- (void)drawRect:(CGRect)rect**

- -[UIView drawRect:] does nothing by default
	- If not overridden, then backgroundColor is used to fill
- Override drawRect: to draw a custom view
	- rect argument is area to draw
- When is it OK to call drawRect:?

#### **Be Lazy**

- drawRect: is invoked automatically
	- Don't call it directly!
- Being lazy is good for performance
- When a view needs to be redrawn, use:
	- (void)setNeedsDisplay;
- For example, in your controller:
	- (void)setNumberOfSides:(int)sides { numberOfSides = sides; [polygonView setNeedsDisplay];

 }

### **CoreGraphics and Quartz 2D**

• UIKit offers very basic drawing functionality

 UIRectFill(CGRect rect); UIRectFrame(CGRect rect);

- CoreGraphics: Drawing APIs
- CG is a C-based API, not Objective-C
- CG and Quartz 2D drawing engine define simple but powerful graphics primitives
	- Graphics context
	- Transformations
	- Paths
	- Colors
	- Fonts
	- Painting operations

#### **Graphics Contexts**

- All drawing is done into an opaque graphics context
- Draws to screen, bitmap buffer, printer, PDF, etc.
- Graphics context setup automatically before invoking drawRect:
	- Defines current path, line width, transform, etc.
	- Access the graphics context within drawRect: by calling (CGContextRef)UIGraphicsGetCurrentContext(void);
	- Use CG calls to change settings
- Context only valid for current call to drawRect:
	- Do not cache a CGContext!

#### **CG Wrappers**

- Some CG functionality wrapped by UIKit
- UIColor
	- Convenience for common colors
	- Easily set the fill and/or stroke colors when drawing

 UIColor \*redColor = [UIColor redColor]; [redColor set]; // drawing will be done in red

- UIFont
	- Access system font
	- Get font by name

 UIFont \*font = [UIFont systemFontOfSize:14.0]; [myLabel setFont:font];

#### **Simple drawRect: example**

- Draw a solid color and shape
- (void)drawRect:(CGRect)rect {  $CGRect$  bounds =  $[self$  bounds];

```
[[UIColor grayColor] set];
UIRectFill (bounds);
```

```
CGRect square = CGRectMake (10, 10, 50, 100);
[[UIColor redColor] set];
UIRectFill (square);
```

```
[[UIColor blackColor] set];
UIRectFrame (square);
```
}

#### **Simple drawRect: example**

- Draw a solid color and shape
- (void)drawRect:(CGRect)rect {  $CGRect$  bounds =  $[self$  bounds];

```
[[UIColor grayColor] set];
UIRectFill (bounds);
```

```
CGRect square = CGRectMake (10, 10, 50, 100);
[[UIColor redColor] set];
UIRectFill (square);
```

```
[[UIColor blackColor] set];
UIRectFrame (square);
```
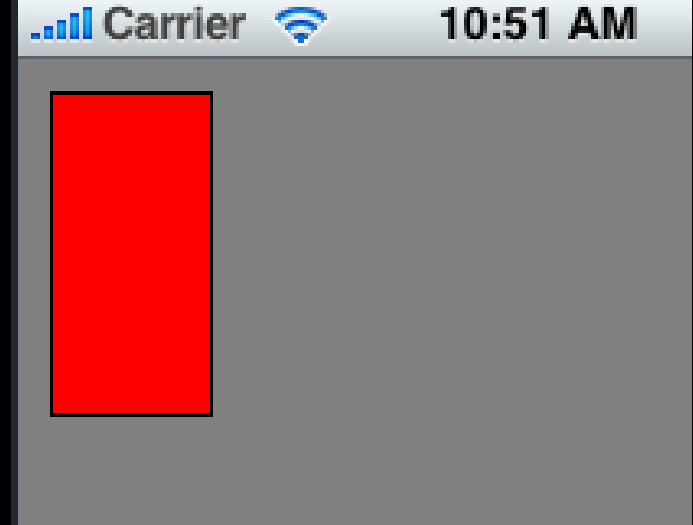

}

## **Drawing More Complex Shapes**

- Common steps for drawRect: are
	- **Get current graphics context**
	- Define a path
	- Set a color
	- Stroke or fill path
	- Repeat, if necessary

#### **Paths**

- CoreGraphics paths define shapes
- Made up of lines, arcs, curves and rectangles
- Creation and drawing of paths are two distinct operations
	- Define path first, then draw it

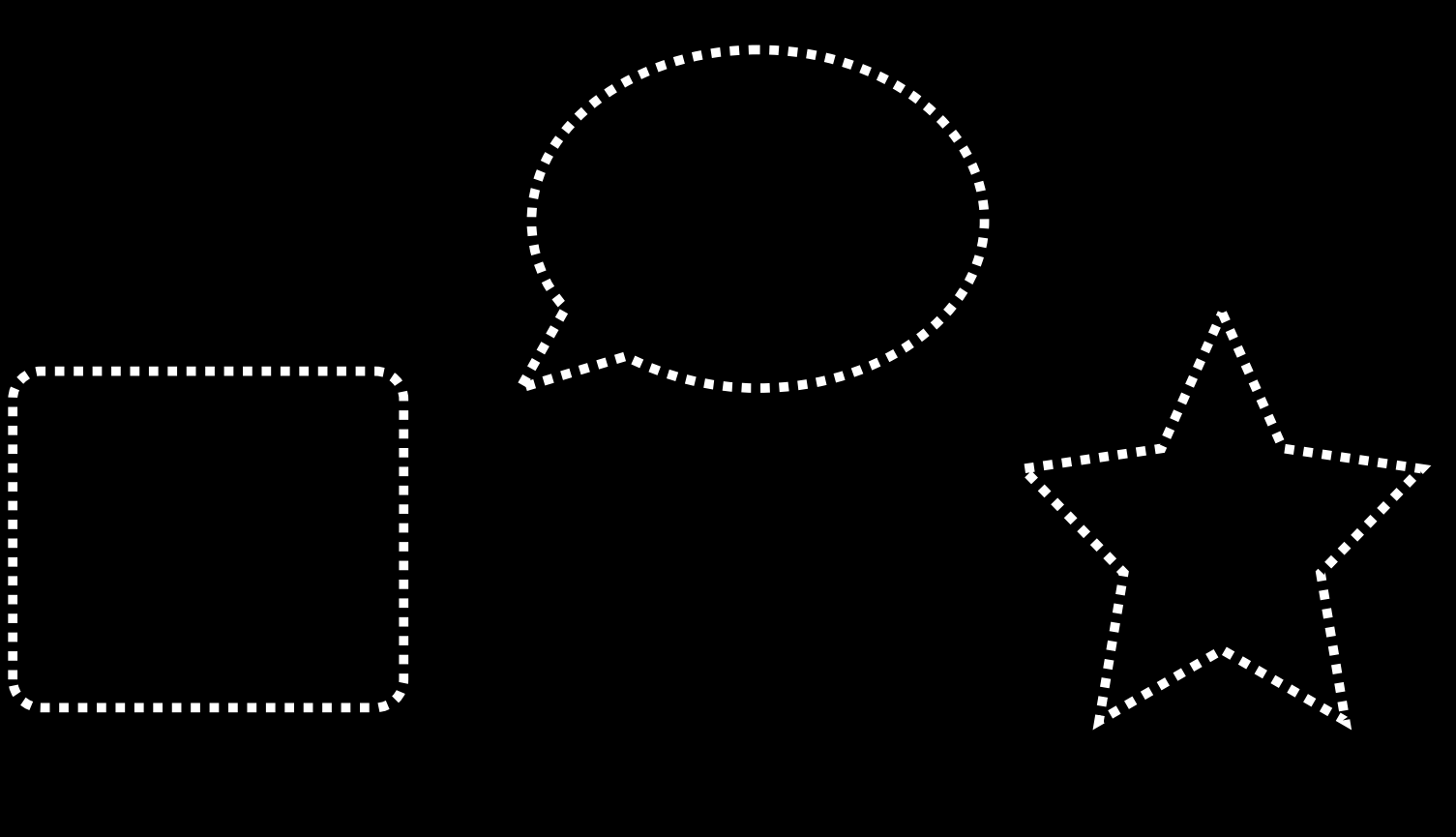

#### **CGPath**

- Two parallel sets of functions for using paths
	- CGContext "convenience" throwaway functions
	- CGPath functions for creating reusable paths

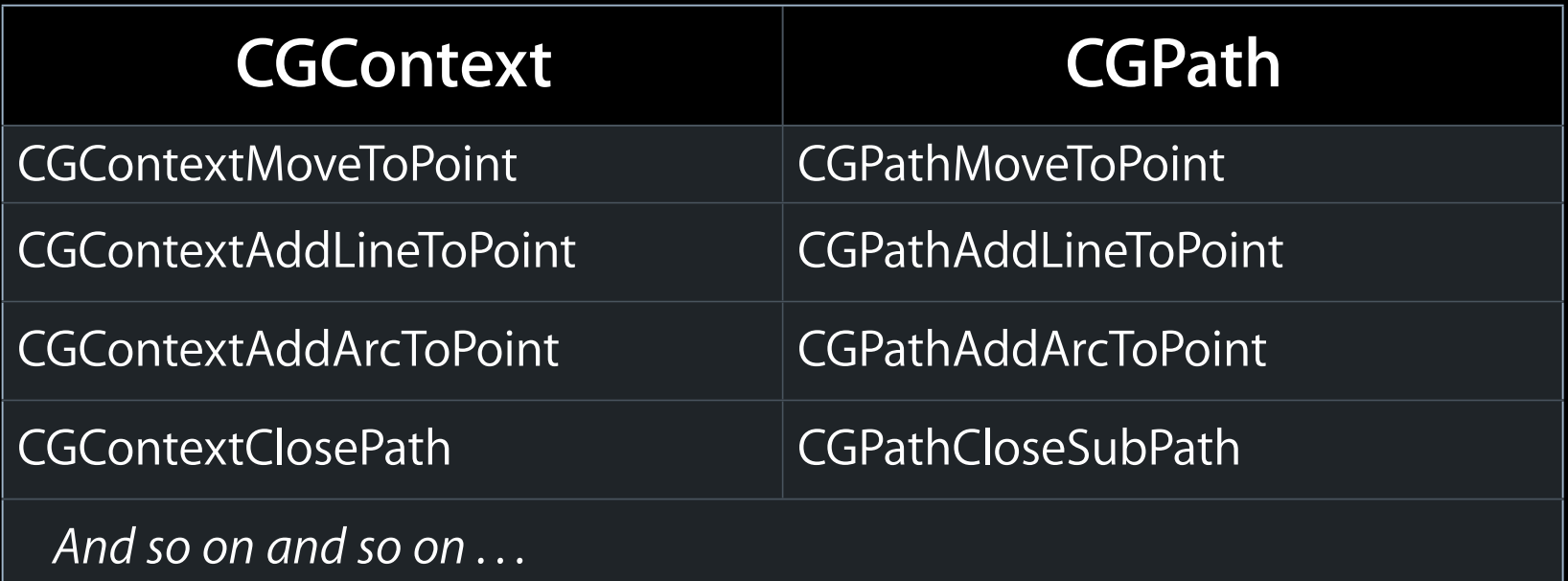

#### **Simple Path Example**

- (void)drawRect:(CGRect)rect { CGContextRef context = UIGraphicsGetCurrentContext();

[[UIColor grayColor] set]; UIRectFill ([self bounds]);

CGContextBeginPath (context); CGContextMoveToPoint (context, 75, 10); CGContextAddLineToPoint (context, 10, 150); CGContextAddLineToPoint (context, 160, 150); CGContextClosePath (context);

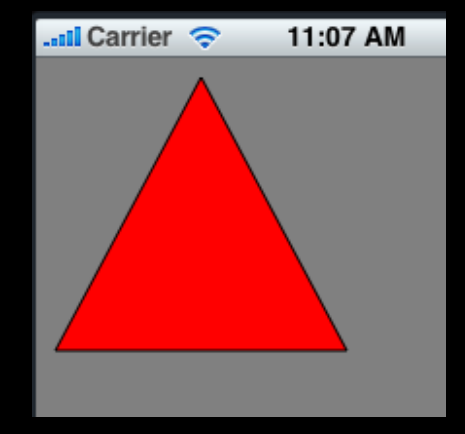

[[UIColor redColor] setFill]; [[UIColor blackColor] setStroke]; CGContextDrawPath (context, kCGPathFillStroke);

}

### **More Drawing Information**

- UIView Class Reference
- CGContext Reference
- "Quartz 2D Programming Guide"
- Lots of samples in the iPhone Dev Center

# **Images & Text**

#### **UIImage**

- UIKit class representing an image
- Creating UIImages:
	- **Fetching image in application bundle** 
		- Use +[UIImage imageNamed:(NSString \*)name]
		- $\blacksquare$  Include file extension in file name, e.g.  $\mathcal{Q}$ "myImage.jpg"
	- Read from file on disk
		- Use -[UIImage initWithContentsOfFile:(NSString \*)path]
	- From data in memory
		- Use -[UIImage initWithData:(NSData \*)data]

### **Creating Images from a Context**

- Need to dynamically generate a bitmap image
- Same as drawing a view
- General steps
	- Create a special CGGraphicsContext with a size
	- Draw
	- Capture the context as a bitmap
	- Clean up

#### **Bitmap Image Example**

- (UIImage \*)polygonImageOfSize:(CGSize)size { UIImage \*result = nil;

 UIGraphicsBeginImageContext (size);

 // call your drawing code...

 result = UIGraphicsGetImageFromCurrentContext();

 UIGraphicsEndImageContext();

 return result;

}

#### **Getting Image Data**

• Given UIImage, want PNG or JPG representation

 NSData \*UIImagePNGRepresentation (UIImage \* image); NSData \*UIImageJPGRepresentation (UIImage \* image);

• UIImage also has a CGImage property which will give you a CGImageRef to use with CG calls

#### **Drawing Text & Images**

- You can draw UIImages in -drawRect:
	- [UIImage drawAtPoint:(CGPoint)point]
	- [UIImage drawInRect:(CGRect)rect]
	- [UIImage drawAsPatternInRect:(CGRect)rect]
- You can draw NSString in -drawRect:
	- [NSString drawAtPoint:(CGPoint)point withFont:(UIFont \*)font]

#### **But there is a better way!**

# **Text, Images, and UIKit views**

• How do I implement this?

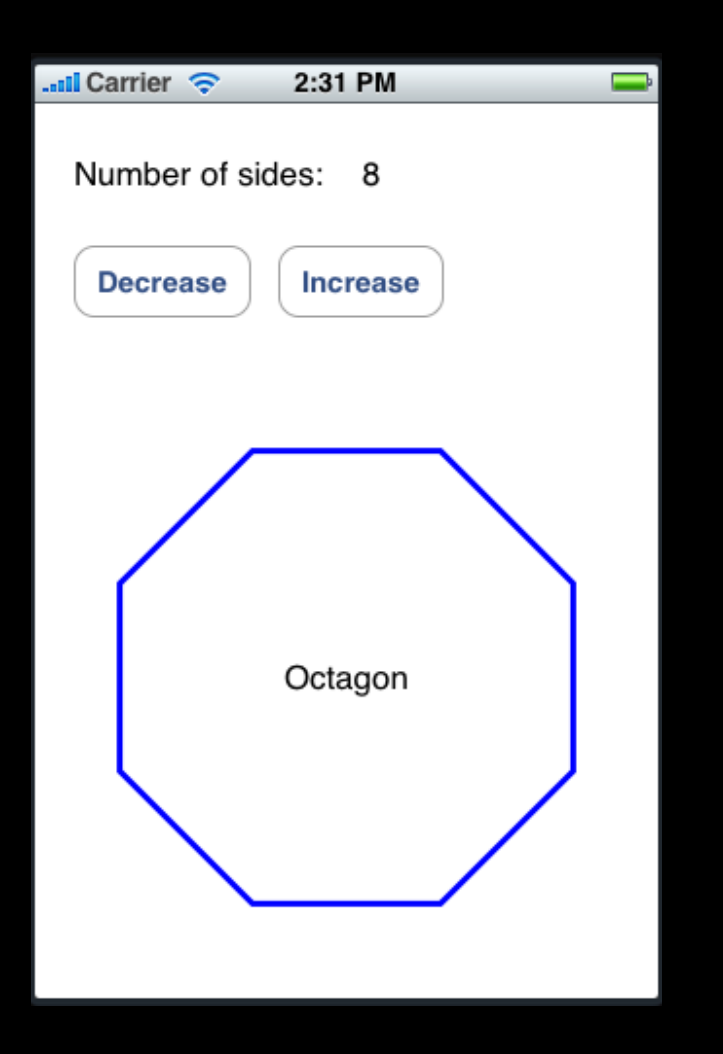

- How do I implement this?
- Goal
	- PolygonView that displays shape as well as name

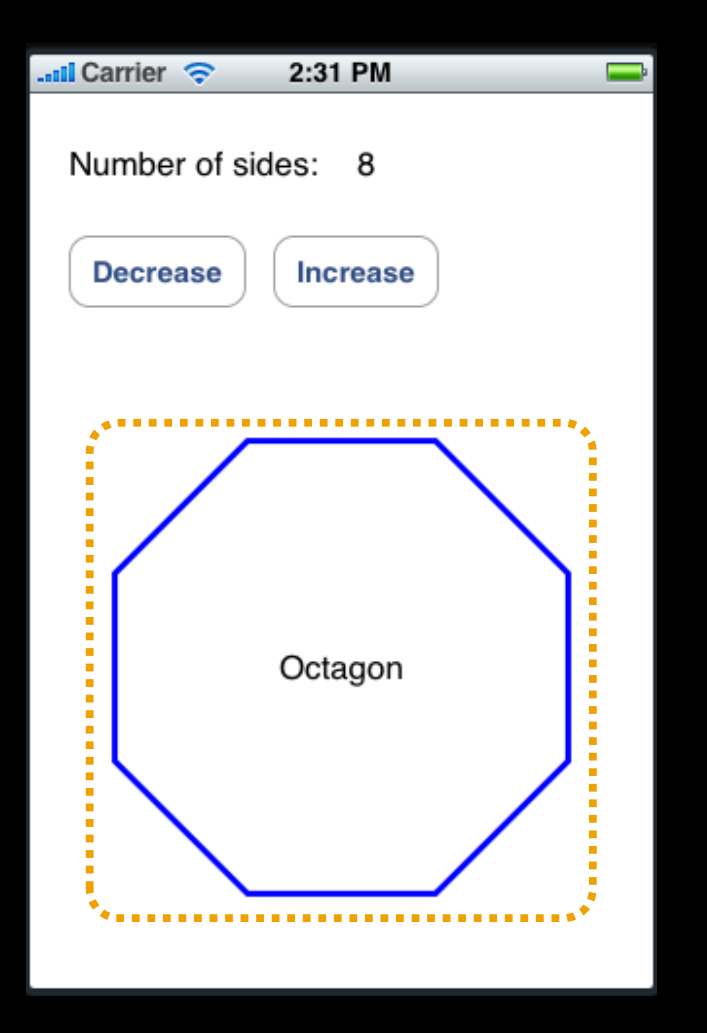

- How do I implement this?
- Goal
	- PolygonView that displays shape as well as name
- Initial thought
	- Have PolygonView draw the text
	- Inefficient when animating

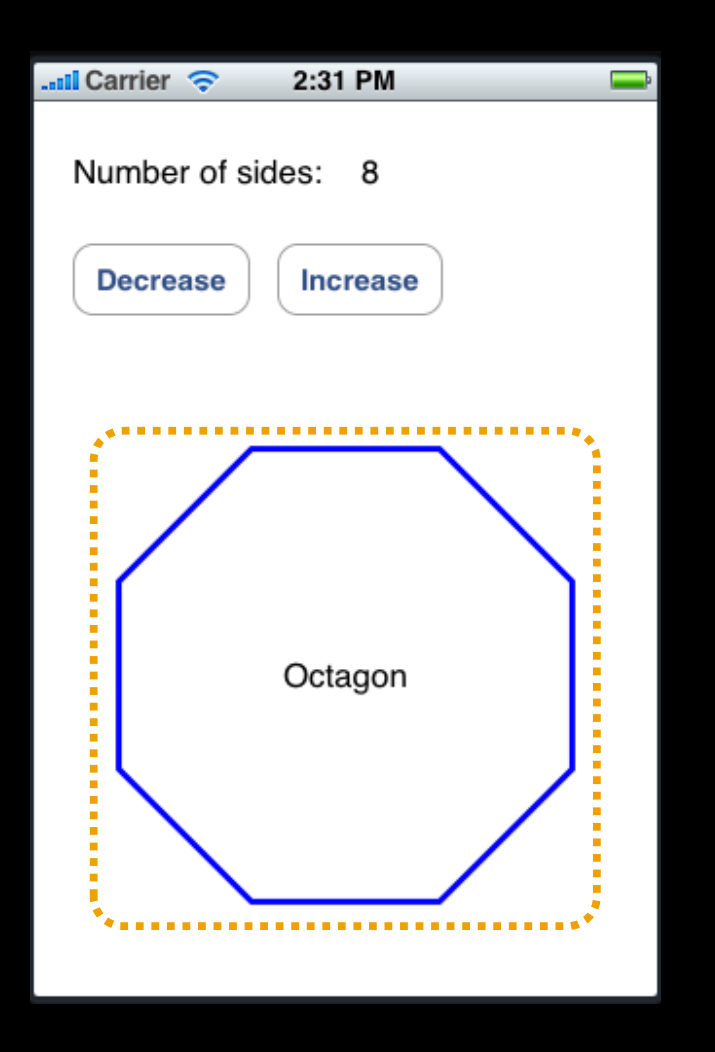

- How do I implement this?
- Goal
	- PolygonView that displays shape as well as name
- Initial thought
	- Have PolygonView draw the text
	- Inefficient when animating
- Instead use UILabel!
	- Tastes great
	- Less filling

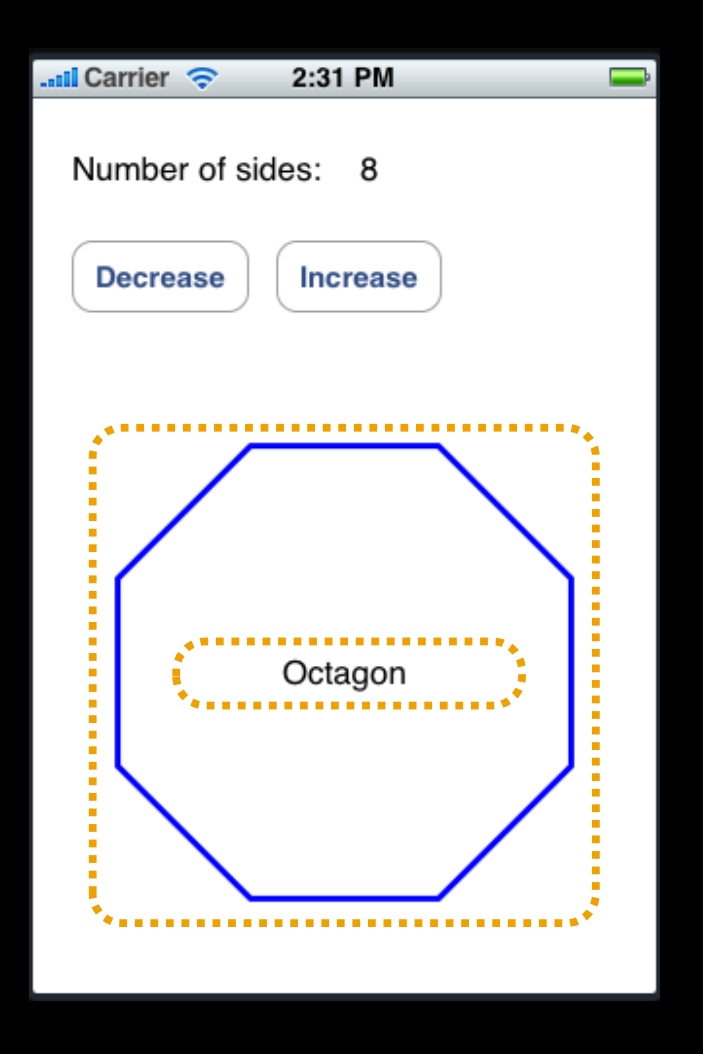

## **UILabel**

- UIView subclass that knows how to draw text
- Properties include:
	- font
	- textColor
	- shadow (offset & color)
	- textAlignment

#### **UIImageView**

- UIView that draws UIImages
- Properties include:
	- image
	- animatedImages
	- animatedDuration
	- animatedRepeatCount
- contentMode property to align and scale image wrt bounds

## **UIControl**

- UIView with Target-Action event handling
- Properties include:
	- enabled
	- selected
	- highlighted
- UIButton: font, title, titleColor, image, backgroundImage
- UITextField: font, text, placeholder, textColor
- See UIKit headers for plenty more

# **View Properties & Animation**

#### **Animating Views**

- What if you want to change layout dynamically?
- For example, a switch to disclose additional views...

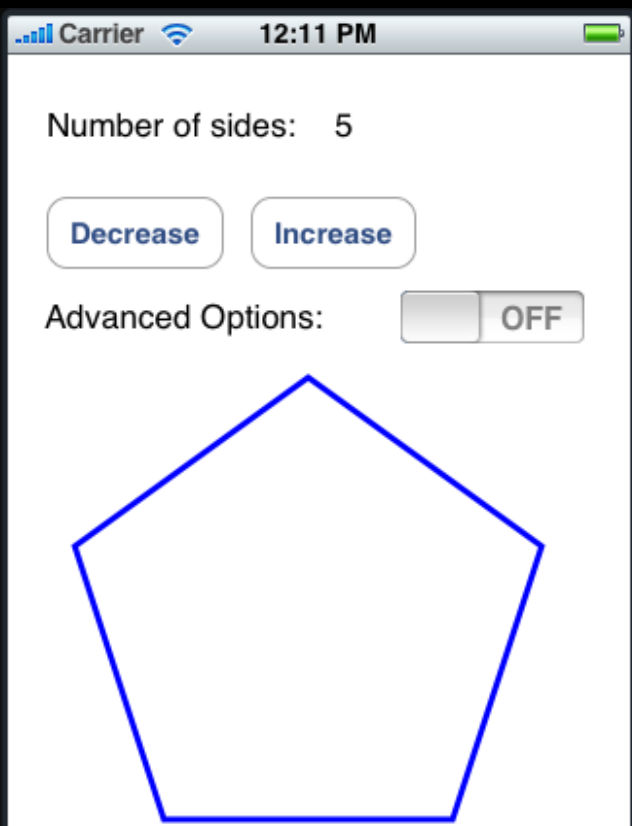

### **Animating Views**

- What if you want to change layout dynamically?
- For example, a switch to disclose additional views...

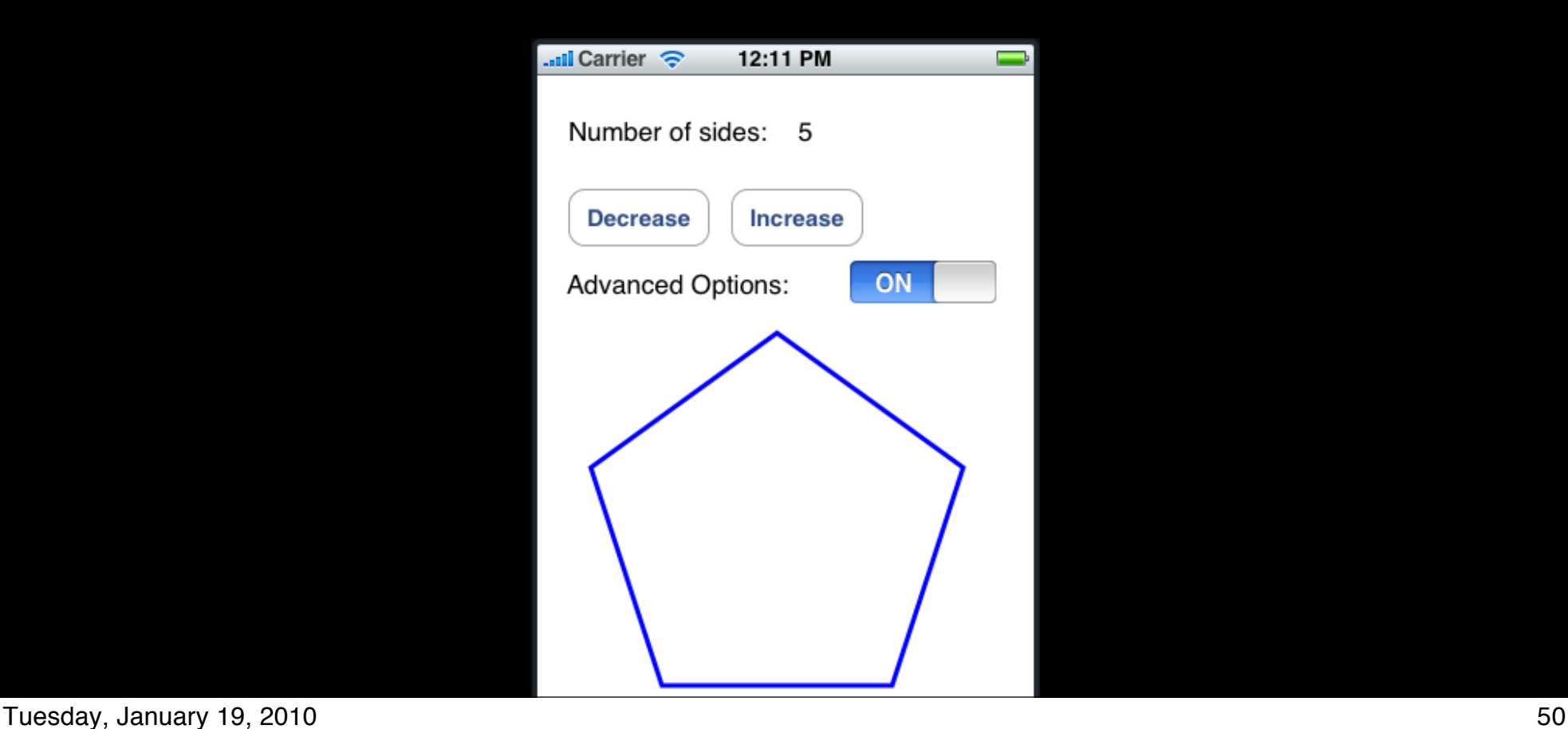

#### **Animating Views**

- What if you want to change layout dynamically?
- For example, a switch to disclose additional views...

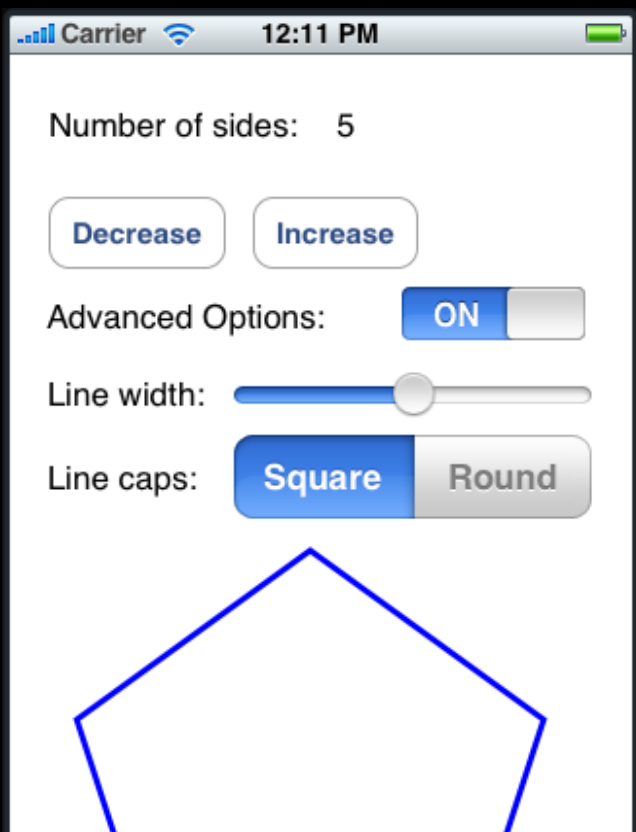

Tuesday, January 19, 2010 50

#### **UIView Animations**

- UIView supports a number of animatable properties • frame, bounds, center, alpha, transform
- Create "blocks" around changes to animatable properties
- Animations run asynchronously and automatically

### **Other Animation Options**

- Additional animation options
	- delay before starting
	- start at specific time
	- curve (ease in/out, ease in, ease out, linear)
	- repeat count
	- autoreverses (e.g. ping pong back and forth)

#### **View Animation Example**

- (void)showAdvancedOptions {
	- // assume polygonView and optionsView

[UIView beginAnimations:@"advancedAnimations" context:nil]; [UIView setAnimationDuration:0.3];

// make optionsView visible (alpha is currently 0.0) optionsView.alpha = 1.0;

// move the polygonView down CGRect polygonFrame = polygonView.frame; polygonFrame.origin.y += 200; polygonView.frame = polygonFrame;

[UIView commitAnimations];

}

#### **Knowing When Animations Finish**

• UIView animations allow for a delegate [UIView setAnimationDelegate:myController];

• myController will have callbacks invoked before and after

- (void)animationWillStart:(NSString \*)animationID context:(void \*)context;
- (void)animationDidStop:(NSString \*)animationID finished:(NSNumber \*)finished context:(void \*)context;
- Can provide custom selectors if desired, for example [UIView setAnimationWillStartSelector: @selector(animationWillStart)]; [UIView setAnimationDidStopSelector: @selector(animationDidStop)];

#### **How Does It Work?**

- Is drawRect: invoked repeatedly?
- Do I have to run some kind of timer in order to drive the animation?
- Is it magic?

#### **Core Animation**

- Hardware accelerated rendering engine
- UIViews are backed by "layers"
- -drawRect: results are cached
	- Cached results used to render view
	- -drawRect: called only when contents change
	- Layers drawn from a separate render tree managed by separate process
- Property animations done automatically by manipulating layers

#### **View Transforms**

- Every view has a transform property
	- used to apply scaling, rotation and translation to a view
- Default "Identity transform"
- CGAffineTransform structure used to represent transform
- Use CG functions to create, modify transforms

**CGAffineTransform Functions (just a small example set)**

CGAffineTransformScale (transform, xScale, yScale)

CGAffineTransformRotate (transform, angle)

CGAffineTransformTranslate (transform, xDelta, yDelta)

### **More Animation Information**

- *iPhone OS Programming Guide*
	- "Modifying Views at Runtime" section
- *• Core Animation Programming Guide*

# **Assignment 3 Hints**

#### **Saving State Across App Launches**

- NSUserDefaults to read and write prefs & state
- Singleton object:
	- + (NSUserDefaults \*)standardUserDefaults;
- Methods for storing & fetching common types:
	- (int)integerForKey:(NSString \*)key;
	- (void)setInteger:(int)value forKey:(NSString \*)key;
	- (id)objectForKey:(NSString \*)key;
	- (void)setObject:(id)value forKey:(NSString \*)key;
- Find an appropriate time to store and restore your state

# **Questions?**